## 知 CAS3.0升级到5.0版本由于CVK主机使用LVM模式安装导致启动失败问题

**[蒋立明](https://zhiliao.h3c.com/User/other/181)** 2018-06-21 发表

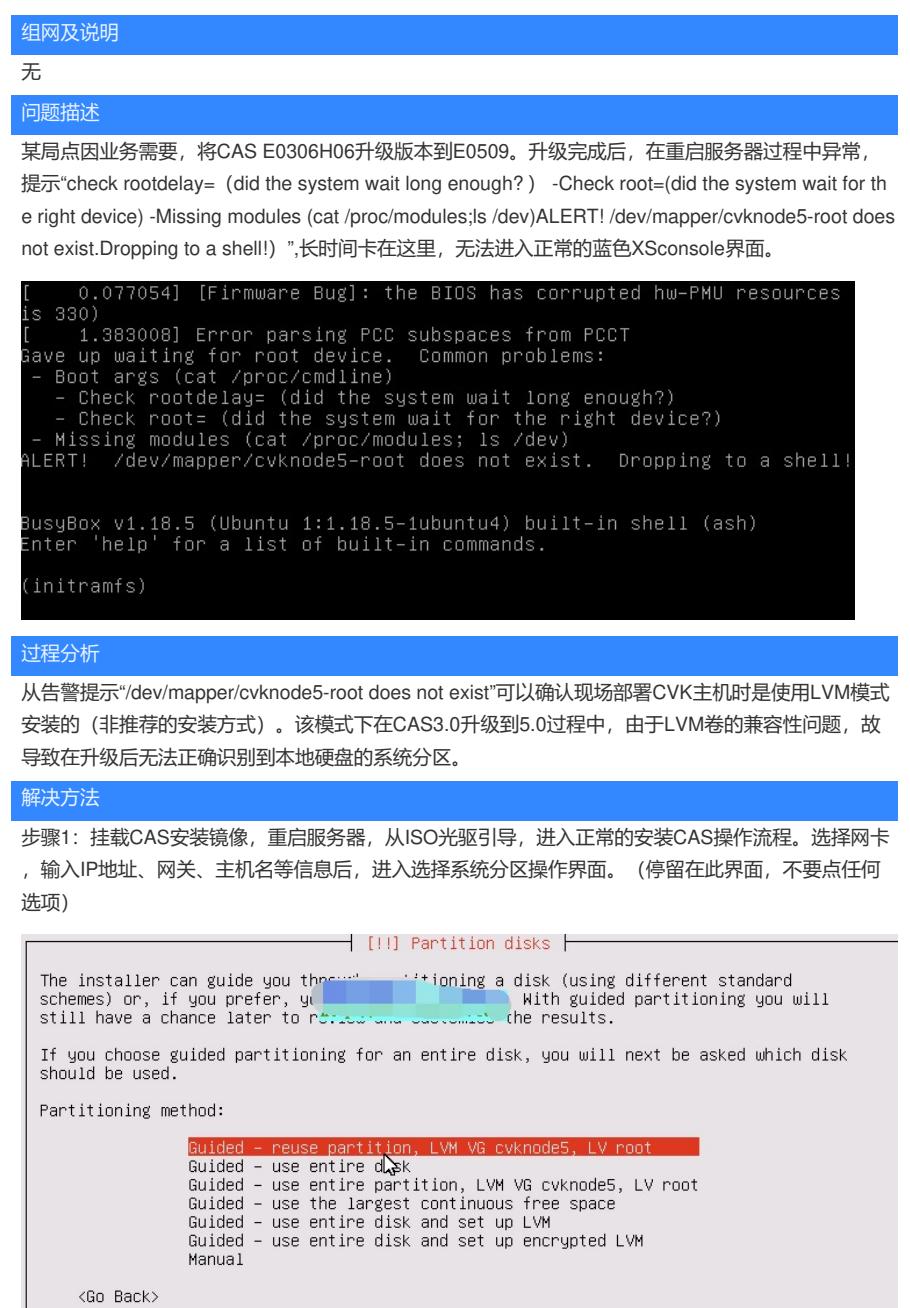

步骤2: 按键盘"Alt+F2"进入CVK主机后台,执行如下命令步骤。

- 1) vgchange -ay
- 2) blkid查看挂载点信息
- 3)mount /dev/mapper/cvknode5-root /mnt (根据实际情况填写)
- 4) mount /dev/sda2 /mnt/boot (根据实际情况填写, 由于Legacy和UEFI模式安装的不同, 有可能出现/ dev/sda1和/dev/sda2两种情况)
- 5) chroot /mnt
- 6) bash
- 7) vi etc/lvm/lvm.conf (编辑lvm配置文件)

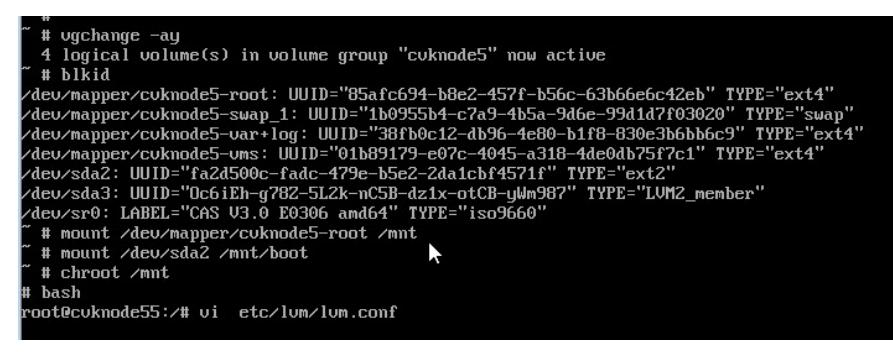

步骤3:修改/etc/lvm/lvm.conf配置文件,具体修改内容见如下图。 修改前:

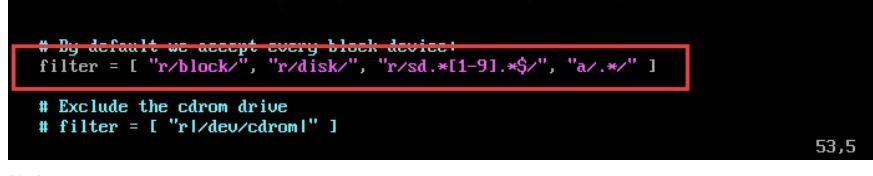

修改后:

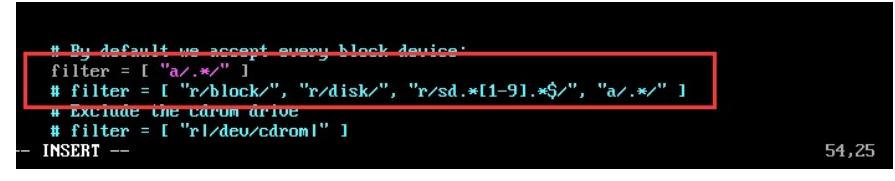

步骤4: 执行"update-initramfs -u"命令永久生效配置。

root@cuknode55:^# update-initramfs`-u<br>update-initramfs: Generating /boot/initrd.img-4.1.0-generic root@cuknode55:/#

步骤5: 两次exit退出当前路径后, 重启服务器即可恢复正常。

rpnn:=":":""""""""""""""  $ext{if}$  $\frac{1}{2}$  exit # reboot